# APLIKASI MUDAHALIH PANDUAN PEMBACAAN TAJWID UNTUK SEKOLAH RENDAH

#### MUHAMMAD FAKHRUL IRFAN B. MOHD SAMSO

Dr. Hafiz Bin Mohd Sarim

*Fakulti Teknologi dan Sains Maklumat, Universiti Kebangsaan Malaysia*

#### **ABSTRAK**

Pembelajaran tajwid berasaskan Aplikasi Mudah Alih ini dibangunkan bertujuan membantu pelajar sekolah rendah untuk meguasai pemahaman tajwid dengan mudah dan menyeronokkan. Hasil daripada pembelajaran secara atas talian ini sedikit sebanyak dapat memanfatkan masa yang terluang di samping dapat menambah ilmu pengetahuan mengenai tajwid. Terdapat 2 mod pembelajaran iaitu secara teoritikal dan latihan. Bagi mod teoritikal, pelajar dapat memahami hokum-hukum tajwid yang terdapat di dalam Al-Quran serta cara bacaannya. Di samping itu, elemen multimedia dan konsep e- pembelajaran juga diguna dalam aplikasi supaya dapat membantu pelajar menggunakanya secara efektif sepanjang proses pembelajaran. Andri Teknologi dan Sains Maklumat, Universiti Kebangsaan Malagvia<br>
ABSTRAK<br>
Pembelajaran tajwid berasaskan Aplikasi Mudah Alfh ini dibangunkan<br>
bertujuan membantu pelajar sekolah rendah untuk meguasai pemahaman<br>
tajwid de

# **1. PENGENALAN**

Tajwid merupakan sebutan atau lafaz yang betul dan sedap didengar dalam bacaan Al-Quran (Kamus Pelajar Edisi Kedua). Aplikasi "Tajwid Untuk Semua" yang menggunakan teknologi aplikasi mudah alih ini dibangun bagi memudahkan para pengguna untuk membaca Al-Quran serta mereka yang baru ingin belajar membaca Al-Quran. Ini kerana aplikasi ini dapat mengesan panjang harkat dalam setiap ayat yang dibacakan oleh pengguna. Hal ini kerana menerusi kajian yang dilakukan, segelintir masyarakat baru ingin belajar Al- Quran didapati mengalami masalah untuk mengenal tajwid secara betul lebih- lebih lagi jika tiada guru yang membantu. Selain itu, segelintir pengguna juga mempunyai masalah malu dalam belajar. Sekurang-kurangnya dengan penggunaan aplikasi ini sedikit sebanyak membantu mereka belajar secara berperingkat. Juga, ini juga dapat mengurangkan masalah buta huruf dalam kalangan masyarakat terutamnya dalam kalangan muslim.

Al-Quran diturunkan Allah SWT kepada Rasulullah SAW melalui perantaraan Jibril a.s sebagai panduan hidup umatnya hinggalah ke hari akhirat. Rasulullah SAW. pula telah menyempurnakan tugas sebagai penyampai risalah Allah SWT dengan mengajarkan al-Quran kepada para sahabat r.a. secara Talaqi dan Musyafahah sehinggalah mereka dapat menghafal al-Quran seterusnya mengamalkan isi kandungannya di dalam amalan seharian mereka. Al-Quran diturunkan Allah SWT kepada Rasulullah SAW<br>
melalui perantaraan Jibril a.s sebagai panduan hidup umatnya hinggalah<br>
ke hari akhirat. Rasulullah SAW. pula telah menyempurakan umas<br>
sebagai penyampai risalah Allah S

### **2. PENYATAAN MASALAH**

Masalah utama yang sering menjadi kesukaran bagi seseorang pelajar sekolah rendah adalah dengan berkaitan dengan pemahaman dengan konsep tajwid itu sendiri. Ini kerana sesetengah pelajar mempunyai masalah untuk menghafal hukum tajwid itu sendiri. Pengetahuan dan pemahaman yang cetek hasil dari pembelajaran yang lepas berkaitan hukum tajwid disebabkan individu tersebut memandang remeh terhadap kewajipan membaca alquran (OD Wenginarti- 1999).

Bertitik-tolak daripada itu, tidak semua ibubapa mempunyai masa untuk ke kelas lebih-lebih lagi jika kelas itu berbayar dan sesetengah ibubapa tidak mampu untuk memberikan komitmen kerana sibuk dengan urusan kerja.

## **3. OBJEKTIF KAJIAN**

Terdapat Dua ojektif yang dapat dikemukakan berdasarkan kajian ini.

- Membangunkan Aplikasi yang dapat memberikan pengetahuan hukum tajwid yang lebih berkesan.
- Mendapat rekod penerimaan pengguna terhadap aplikasi Tajwid Untuk Semua dari segi kebolehgunaan dan keberkesanan.

## **4. METOD KAJIAN**

Metodologi yang diguna untuk membangunkan aplikasi Tajwid Untuk Semua ini ialah metodologi "ADDIE". Fasa ini penting untuk memastikan pembangunan aplikasi tidak mengalami kekeliruan. Metologi yang digunakan kerana fasa yang terdapat metologi ini bersesuaian dengan aplikasi pembelajaran. Fasa tersebut adalah fasa analisis, fasa rekabentuk, fasa pembangunan, fasa implimentasi dan fasa penilaian seperti yang dilihat pada rajah 1.1.

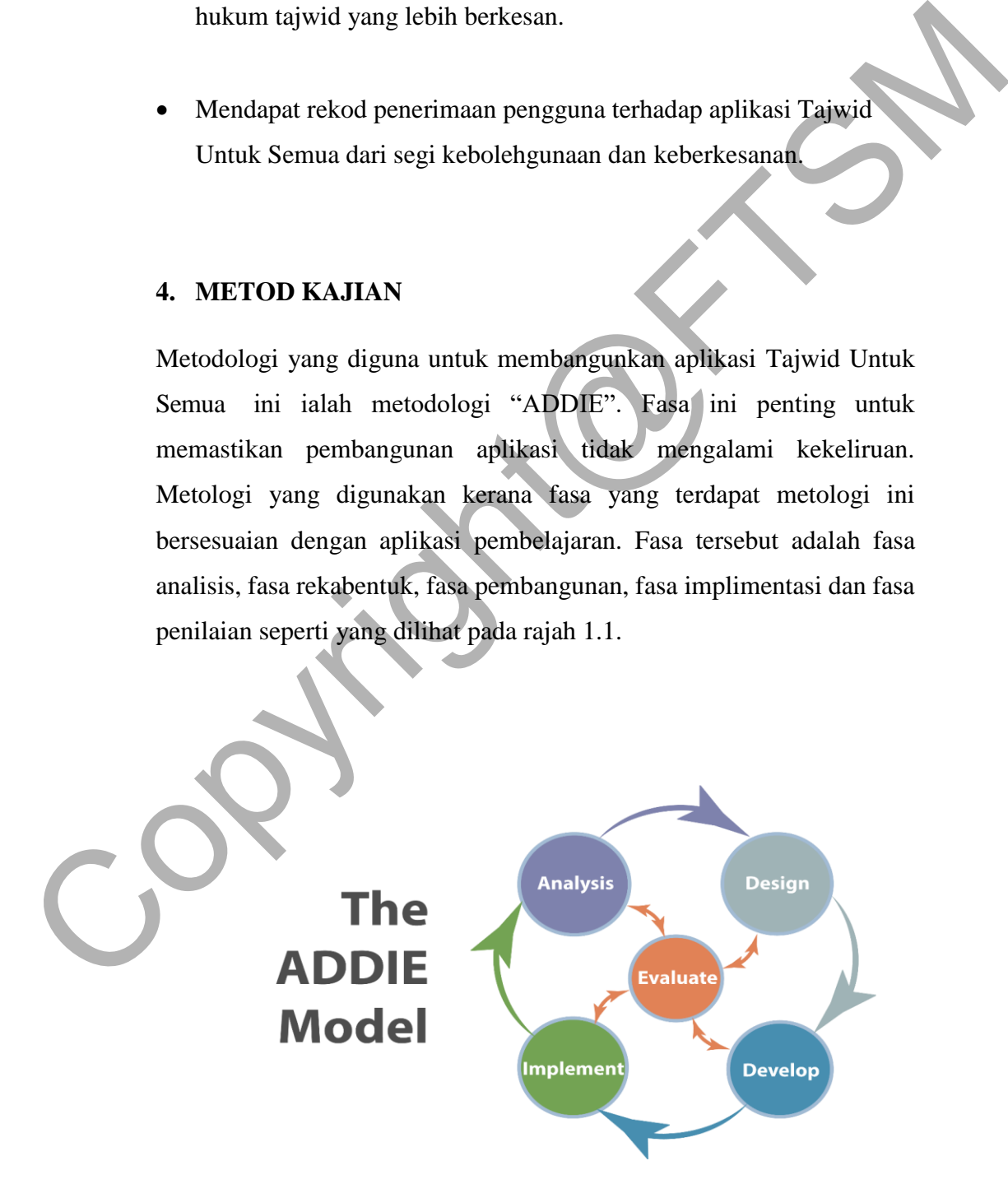

Rajah 1.1 Metodologi ADDIE Model

#### **4.1 Fasa Analisis**

Pada peringkat ini ia melibatkan beberapa proses penentuan serta mengenalpasti masalah pembelajaran jawi yang timbul di kalangan pelajar sekolah rendah. Setelah sesuatu masalah dapat dikenalpasti proses analisis dilaksana bagi mencari apakah punca atau factor penyebab terhadap masalah yang muncul di kalangan pelajar pra- sekolah. Proses analisis melibatkan berbagai aspek antaranya:

- Analisis terhadap pengguna iaitu pelajar sekolah rendah.
- Analisis terhadap persekitaran aplikasi.

## **4.2 Fasa Reka bentuk**

Fasa ini merupakan fasa untuk mereka bentuk antaramuka aplikasi. Pada fasa ini antaramuka aplikasi dilakukan mengikut kehendak pengguna serta warna yang sesuai yang dapat menarik pengguna untuk menggunakannya. masalah dapat dikenalpasti proses analisis dilaksana bagi mencari apakah punca atau factor penyebab terhadap masalah yang muncul di kalangan pelajar pra-sekolah. Proses analisis melibatkan berbagai aspek antaranya:<br>
• Anal

#### **4.3 Fasa Pembangunan**

Peringkat ini melibatkan pembinaan aplikasi sebenar dengan menggunakan semua elemamedia dan teknolgi yang terpilih berdasarkan kelperluan.

Dibina berdasarkan fasa analisis dan rekabentuk. Output dalam fasa rekabentuk menjadi input kepada fasa pembangunan. Kerja pembangunan projek Aplikasi Mudah Alih Panduan Pembacaan

Tajwid Untuk Sekolah Rendah dilakukan mengikut spesifikasi keperluan yang dipersetujui. Setiap pembangunan diuji agar ia konsisten dan dapat beroperasi dengan berkesan.

#### **4.4 Fasa Penilaian**

Penilaian sumatif pula hanya melibatkan reka bentuk pengujian yang spesifik sahaja yang memerlukan maklumbalas pengguna yang menggunakan Aplikasi Mudah Alih Panduan Pembacaan Tajwid Untuk Sekolah Rendah seperti isi kandungan, strategi dan elemen melalui kaedah soal selidik dan pengujian. Penilaian sumatif biasanya berlaku di peringkat akhir sesuatu projek penghasilan bahan pengajaran diselesai.

#### **5. HASIL KAJIAN**

#### **5.1 PENGENALAN**

Bahagian ini membincangkan hasil kajian daripada proses pembangunan Aplikasi Mudahalih Panduan Pembacaan Tajwid Untuk Sekolah Rendah. Penerangan yang mendalam tentang rekabentuk aplikasi ini diperihal. Fasa rekabentuk dan implimentasi adalah penting dalam pembangunan projek. Dalam projek ini, perisian Photoshop dan Unity 3d digunakan untuk mereka bentuk sistem dan antara muka aplikasi. Seterusnya pengujian terhadap rekabentuk Aplikasi dijalankan untuk memasti hasil pembangunan adalah selaras dengan objektif kajian. Renilaian sumatif pula hanya melibatkan reka bentuk pengujuan pang spesifik sahaja yang memerlukan maklumbalas penggunayang menggunakan Aplikasi Mudah Alih Panduan Pembacaan Tajwid Untuk Sekolah Rendah seperti isi kandunga

#### **5.2 PENYUNTINGAN GRAFIK**

Dalam proses ini, pembangun menggunakan perisian Unity bagi membangunkan aplikasi Android. Pengaturcaraan C# digunakan sebagai bahasa pengaturcaraan

utama bagi mengawal operasi yang berlaku dalam aplikasi ini. Menerusi proses ini, ikon yang menarik digunakan bagi memudahkan pengguna untuk memahami fungsi sesuatu ikon itu. Perisian Adobe Photoshop telah digunakan sepanjang proses ini bagi mencapai objektif projek. Ikon ini digunakan mengikut kesesuaian tema aplikasi iaitu logo persatuan. Rajah 5.1 dan Rajah5.2 menunjukkan antara ikon yang digunakan di dalam aplikasi.

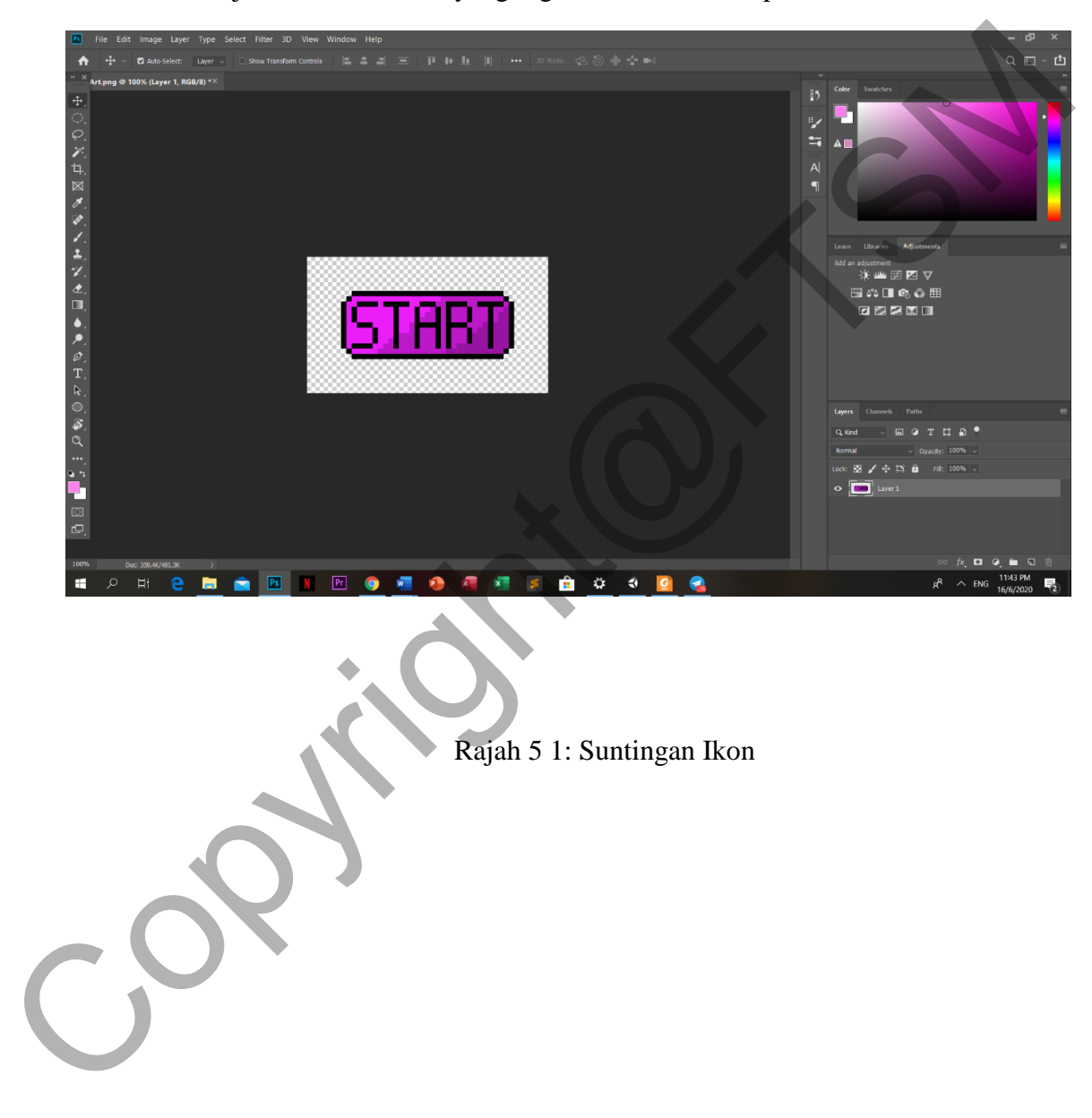

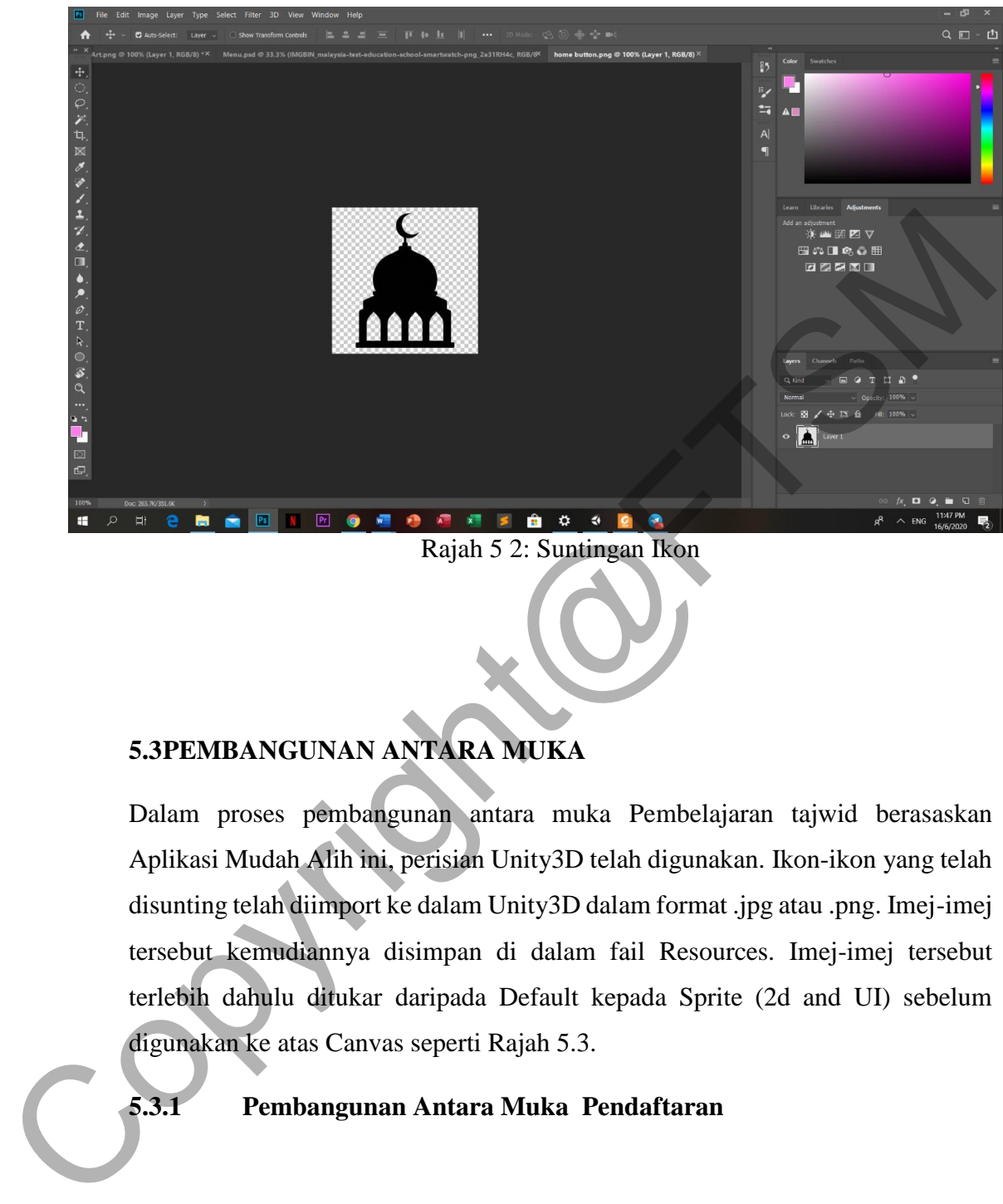

# **5.3PEMBANGUNAN ANTARA MUKA**

Dalam proses pembangunan antara muka Pembelajaran tajwid berasaskan Aplikasi Mudah Alih ini, perisian Unity3D telah digunakan. Ikon-ikon yang telah disunting telah diimport ke dalam Unity3D dalam format .jpg atau .png. Imej-imej tersebut kemudiannya disimpan di dalam fail Resources. Imej-imej tersebut terlebih dahulu ditukar daripada Default kepada Sprite (2d and UI) sebelum digunakan ke atas Canvas seperti Rajah 5.3.

**5.3.1 Pembangunan Antara Muka Pendaftaran**

Halaman pendaftaran merupakan halaman utama bagi Pembelajaran tajwid berasaskan Aplikasi Mudah Alih. Halaman ini berfungsi bagi mendaftar nama pelajar sebelum memulakan sesi pembelajaran. Elemen multimedia yang digunakan ialah teks, grafik serta interaksi pengguna. Rajah 5.4 menunjukkan proses pembangunan antara muka pendaftaran.

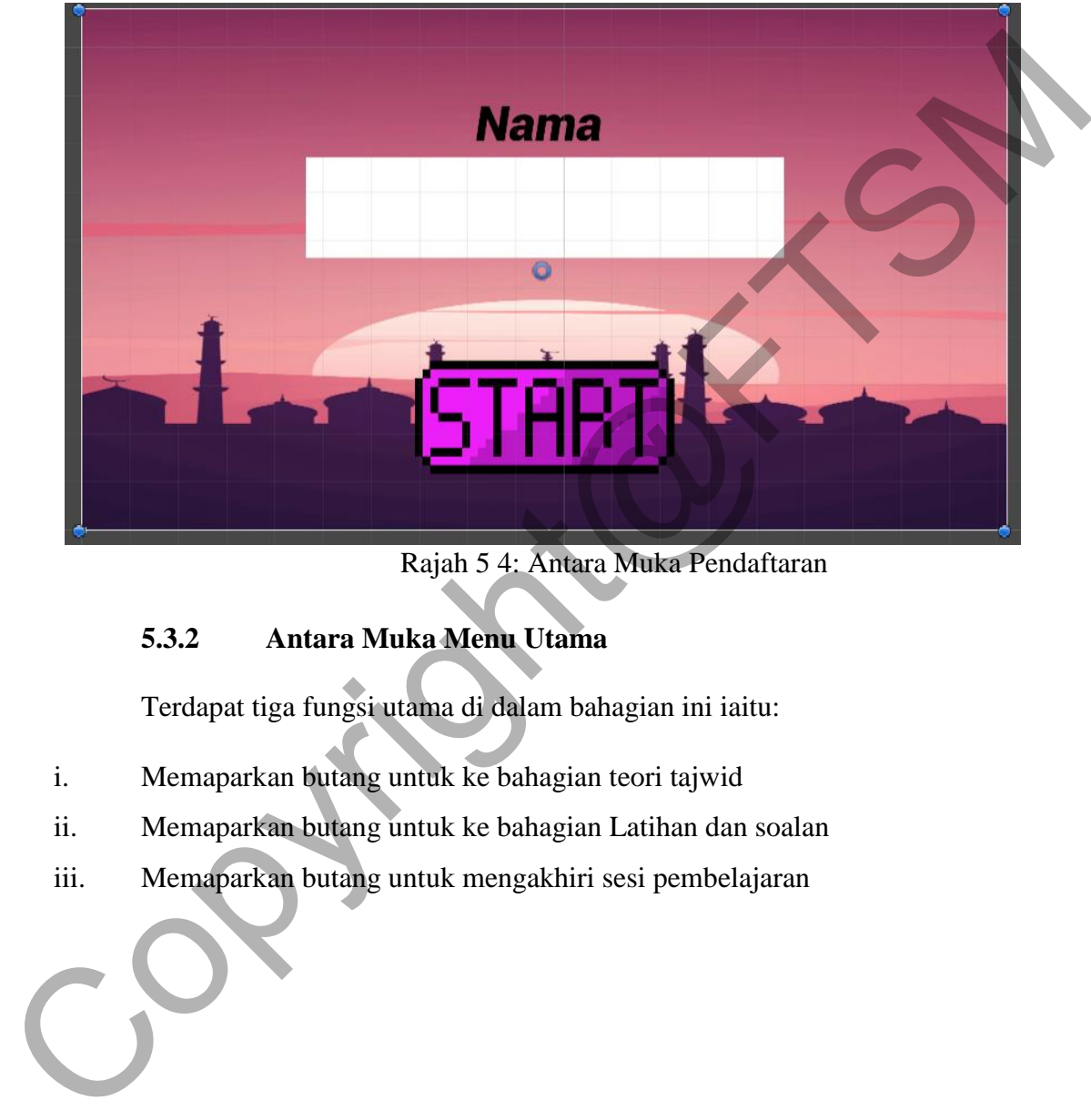

Rajah 5 4: Antara Muka Pendaftaran

## **5.3.2 Antara Muka Menu Utama**

Terdapat tiga fungsi utama di dalam bahagian ini iaitu:

- i. Memaparkan butang untuk ke bahagian teori tajwid
- ii. Memaparkan butang untuk ke bahagian Latihan dan soalan
- iii. Memaparkan butang untuk mengakhiri sesi pembelajaran

Pada antara muka menu utama memaparkan tiga butang navigasi iaitu butang teori, butang latihan dan butang "Quit".kesemua butang ini menggunakan symbol bagi memudahkan pengguna untuk memahami fungsinya. Untuk melihat teori tentang hukum tajwid, pengguna boleh klik pada butang teori manakala, butang Latihan pula boleh di klik jika pengguna ingin menguji tahap pemahaman tentang hukum tajwid. Ianya saling berkait kerana soalan Latihan tersebut diambil daripada hukum tajwid yang terdapat di ruangan teori. Akhir sekali, jika pengguna ingin menamatkan sesi, mereka boleh klik pada butang "Quit". Rajah 5.5 menunjukkan proses pembangunan antara muka menu utama aplikasi.

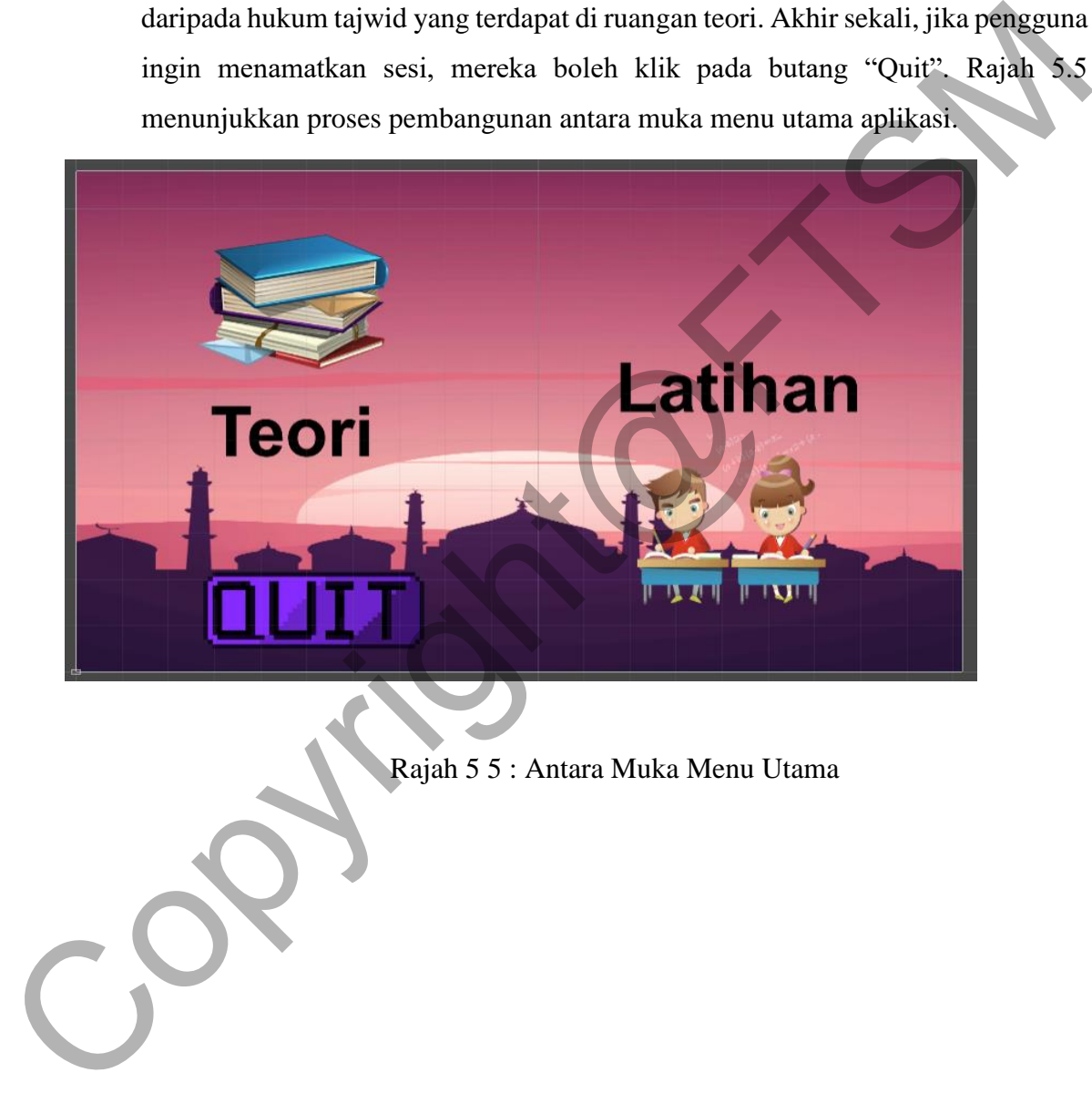

Rajah 5 5 : Antara Muka Menu Utama

## **5.3.3 Antara Muka Teori**

Pada antara muka teori pengguna boleh senarai contoh hukum tajwid yang terdapat dalam Al-Quran. Ia juga memaparkan butang untuk memilih hukum dan ia akan memaparkan maksud bagi setiap hukum serta cara bacaanya. Rajah 5.6 dan 5.7 menunjukkan antara muka Teori senarai hukum Tajwid

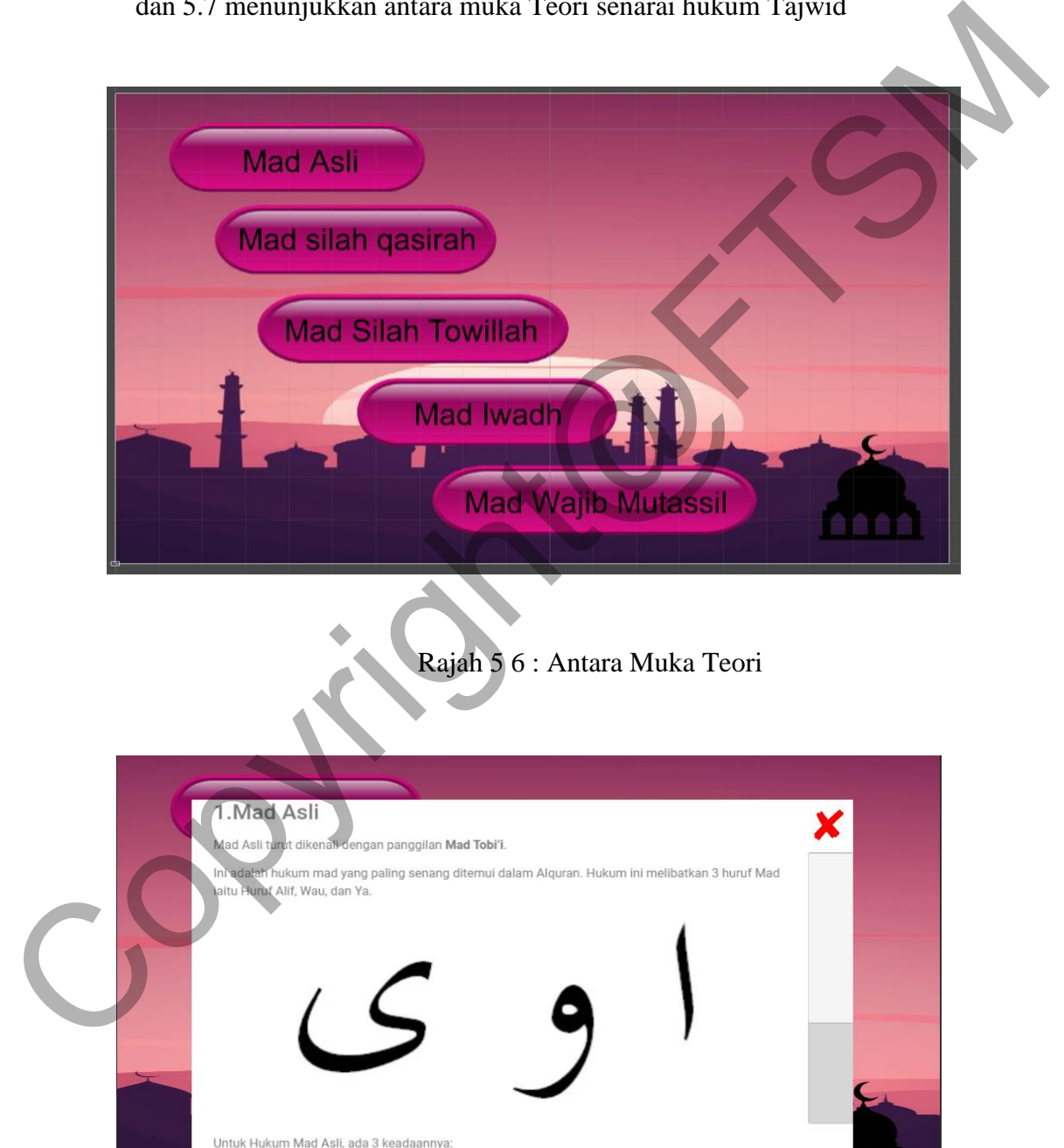

Rajah 5 7 : Antara Muka Teori

(1) Alif mati sebelumnya berbaris atas

#### **5.3.4 Antara Muka Latihan**

Atara muka Latihan merupakan platform dimana pengguna boleh menguji kefahaman mereka dengan menjawab soalan-soalan yang diberikan berdasarkan teori. Antara muka ini berbentuk kuiz interaktif dan skor akan dikumpul bagi melihat tahap keberkesanan pembelajaran. Selain itu, pengguna akan diberikan pilihan jawapan (aneka pilihan jawapan) bagi menjawab latihan tersebut. Rajah 5.8 menunjukkan antara muka Latihan.

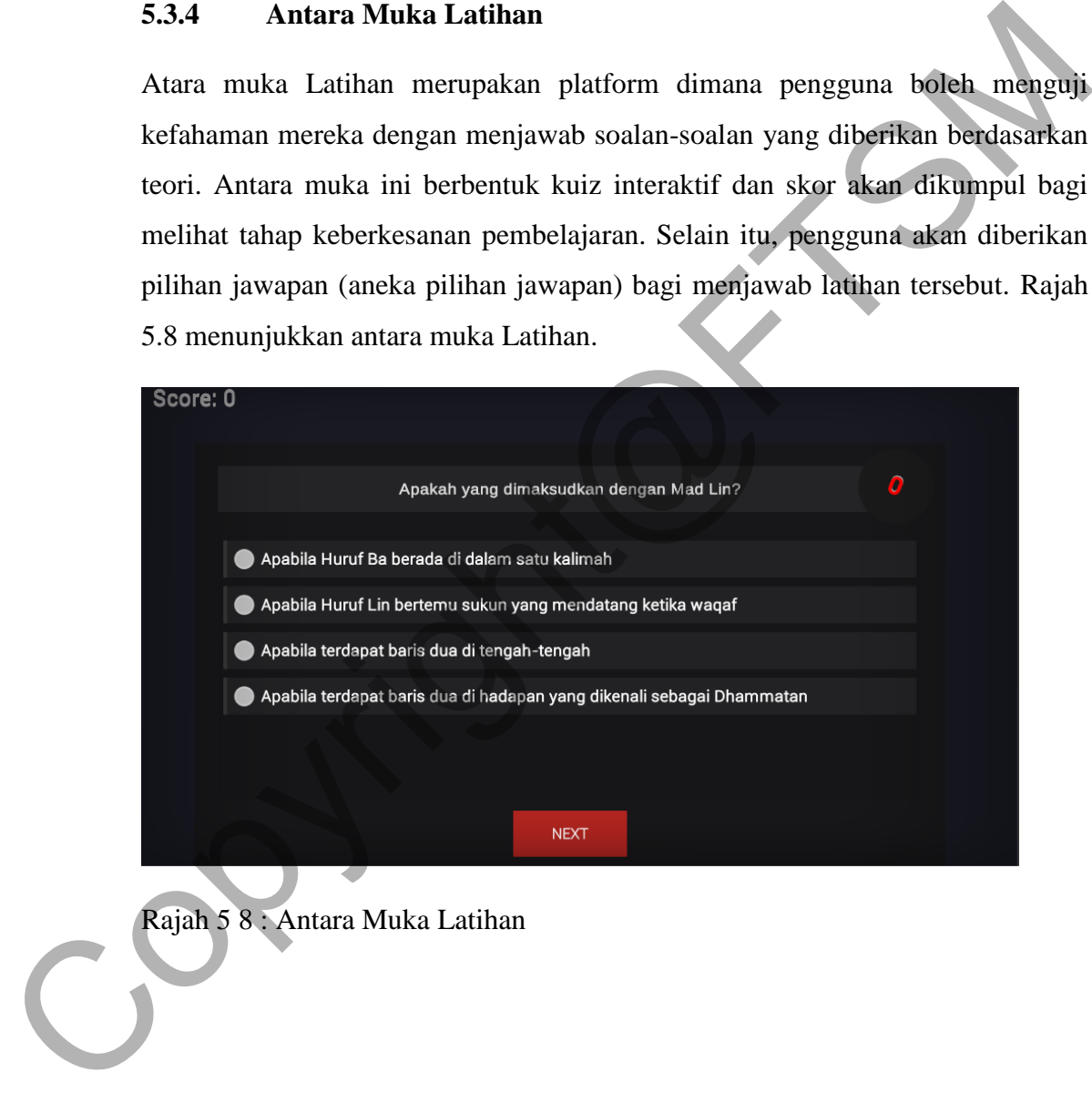

#### **5.4IMPLEMENTASI PENGATURCARAAN C#**

Setiap perisian tidak boleh berfungsi jika tidak mempunyai pengaturcaraan yang betul. Pengaturcaraan C# digunakan bagi membangunkan aplikasi Pembelajaran tajwid berasaskan Aplikasi Mudah Alih. Pengaturcaraan C# ini dikod menggunakan perisian Visual Studio seperti dalam Rajah 5.9 dan 5.10.

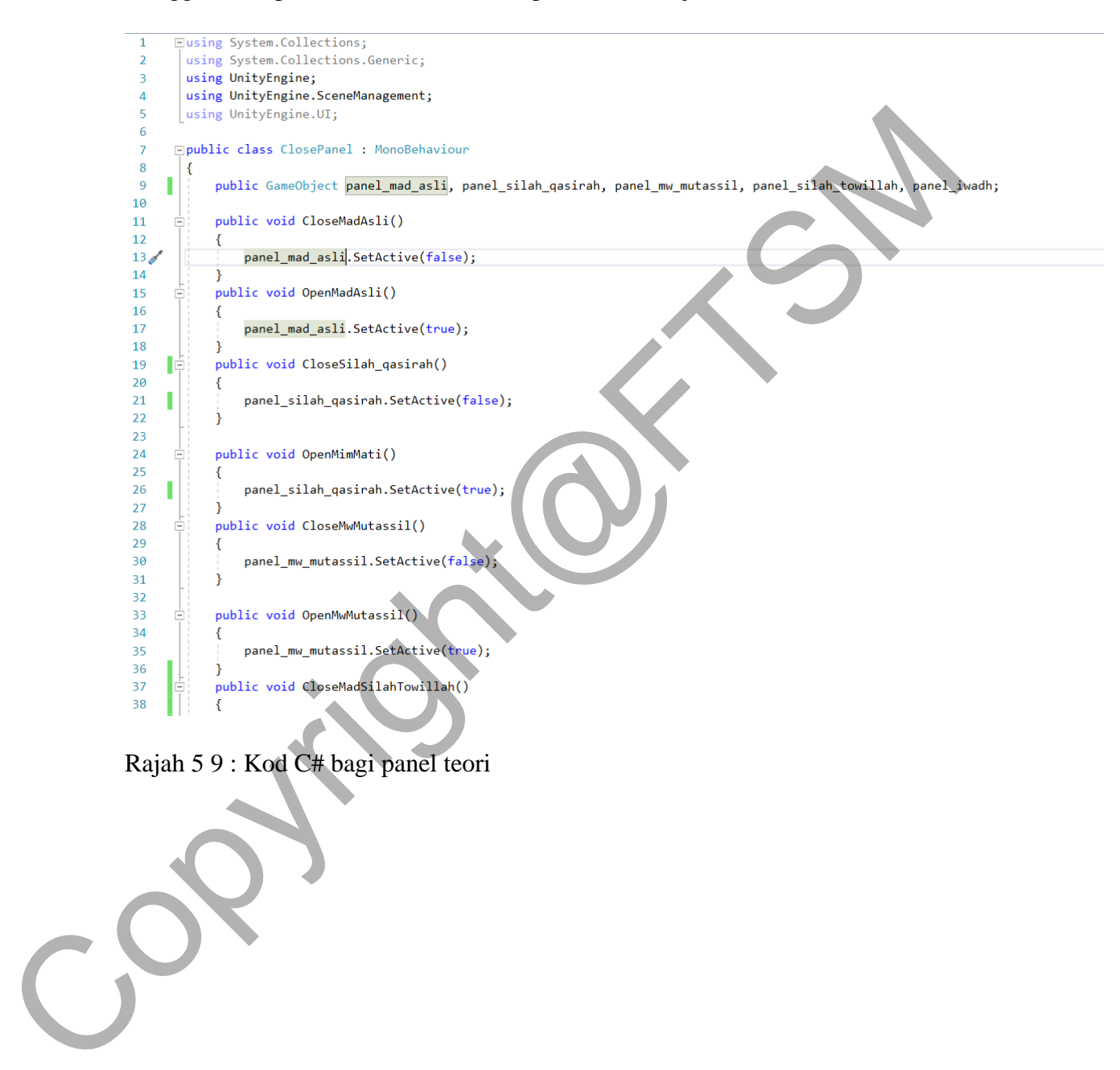

Rajah 5 9 : Kod C# bagi panel teori

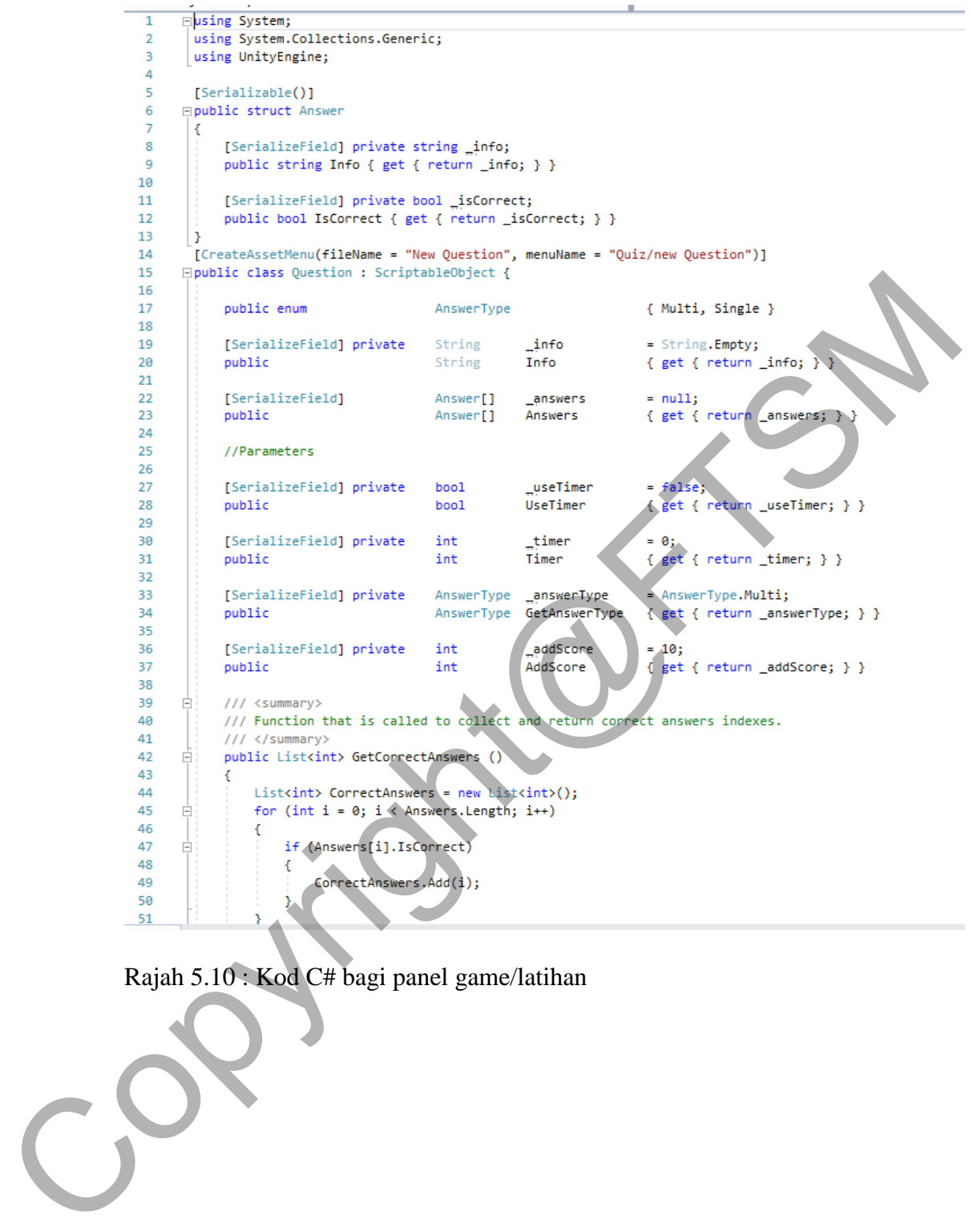

Rajah 5.10 : Kod C# bagi panel game/latihan

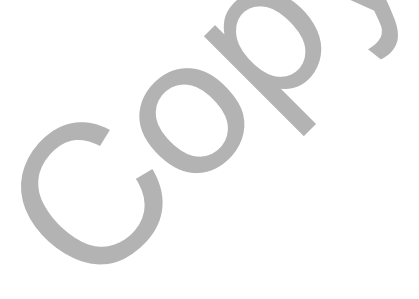

#### **5.5IMPLEMENTASI PHOTOSHOP**

Perisian photoshop digunakan bagi memudahkan kerja-kerja mereka bentuk antara muka aplikasi. Ini penting agar antara muka aplikasi menjadi lebih kemas dan cantik. Rajah 5.11 menunjukkan antara muka Latihan.

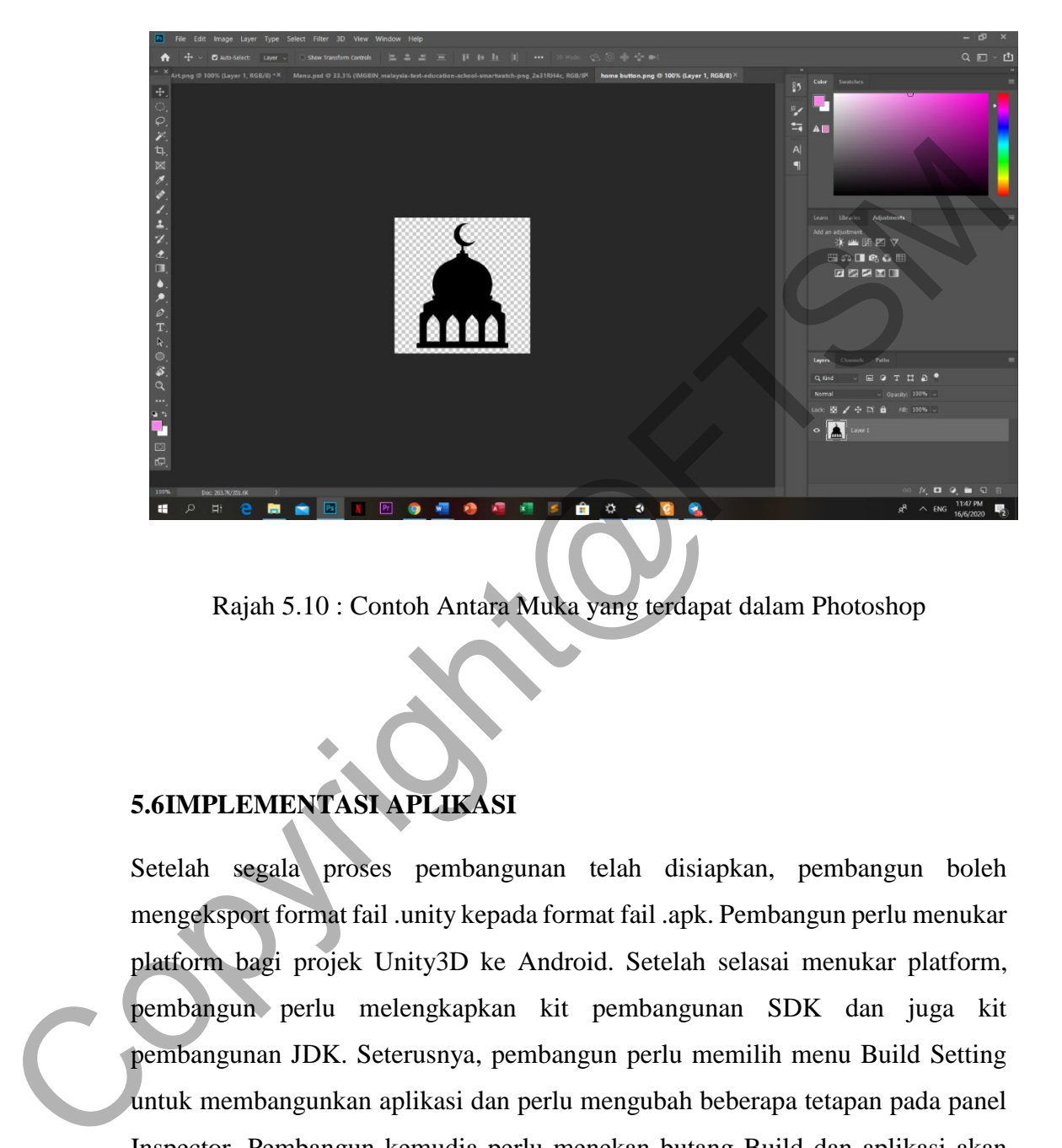

Rajah 5.10 : Contoh Antara Muka yang terdapat dalam Photoshop

# **5.6IMPLEMENTASI APLIKASI**

Setelah segala proses pembangunan telah disiapkan, pembangun boleh mengeksport format fail .unity kepada format fail .apk. Pembangun perlu menukar platform bagi projek Unity3D ke Android. Setelah selasai menukar platform, pembangun perlu melengkapkan kit pembangunan SDK dan juga kit pembangunan JDK. Seterusnya, pembangun perlu memilih menu Build Setting untuk membangunkan aplikasi dan perlu mengubah beberapa tetapan pada panel Inspector. Pembangun kemudia perlu menekan butang Build dan aplikasi akan dibangunkan. Akhir sekali, fail .apk dipindahkan ke dalam telefon pintar dan aplikasi ini sudah siap untuk digunakan.

#### **6. Kesimpulan**

Secara keseluruhannya, Aplikasi Mudahalih Panduan Pembacaan Tajwid Untuk Sekolah Rendah dibangun dan menepati objektif kajian. Aplikasi menfokus kepada pelajar sekolah rendah yang berumur 7 hingga 12 tahun dan juga guru sebagai sasaran pengguna. Selain itu, aplikasi dibangun bagi membolehkan pelajar sekolah rendah mempelajari tentang ilmu tajwid dengan menggunakan Teknik pelbagai sentuhan serta menerapkan elemen multimedia.

#### **7. RUJUKAN**

Kumar, S., Qadeer, M. & Gupta, A. 2009. Location based services using android (LBSOID). *Internet Multimedia Systems Architecture and Application*, (March), 1–5. doi:10.1109/IMSAA.2009.5439442 [30 Oktober 2019] tentang ilmu tajwid dengan menggunakan Teknik pelbagai sentuhan<br>serta menerapkan elemen multimedia.<br>
7. RUJUKAN<br>
Kumar, S., Qadeer, M. & Gupta, A. 2009. Location based services using<br>
android (LBSOID). *Internet Multimedia* 

Muhammad Adnan Elahi. 2011 Colouring Pages and Pictures Help Children Boost Their Learning Process, goarticles.com/article/Colouring-Pages-and-Picture- Help-Children-Boost-Thei-Learning-Process/4543638/ [30 Oktober 2019]

Large, A., Behesti, J., Breuleux, A, & Renaund, A, 1995. Multimedia and comprehension: relationship between text, animation, and captions, Journal of the American Society, for Information Science. 46(5): 340- 347. [7 November 2019]

Mayer, R. E, 2009. Multimedia learning. Ed, ke-2. New York: Cambridge University Press.[7 November 2019]

Wrigh, E.E. 1993. Making the Multimedia decision: Strategies for success. *Journal of Instructional Delivery Systems,* Winter(15): 22 [18 November 2019]

Mittal et al. 2011. "Versatile question answering systems:seeing in systhesis", Int.J.of Intelligent Information Database Systems, 5(2), 119-142. [18 November 2019]

Benko Hrjevo. 2006. "Precise Selection Technique for Multi-Touch Screens"

Article

http://research.microsoft.com/enus/um/people/benko/publications/200 6/Benko- CHI06\_Precise%20Selection%Technique%20for%20Multi-Touch%Screens.pdf[23 [November 2019] http://research.microsoft.com/enus/um/people/benko/publications/200<br>folenko-CHIO6 Precise%20Selection%Technique%20for%20Multi-<br>Touch%Screens.pdf[23 | November 2019]